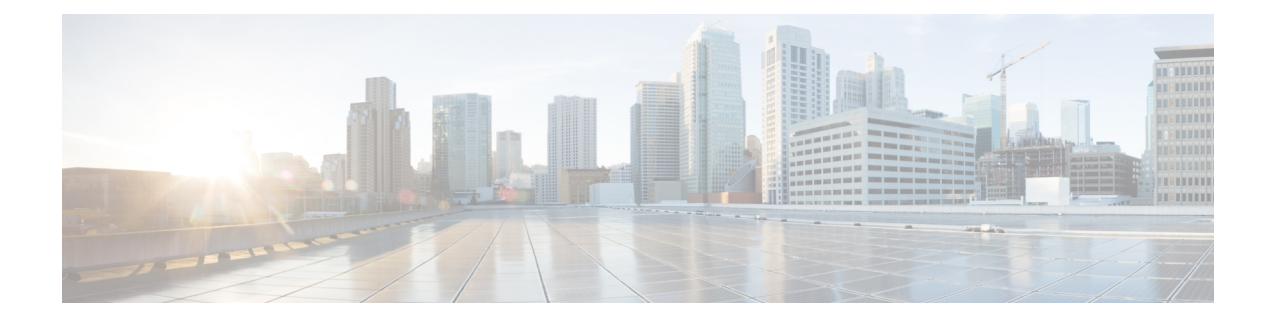

# **StackWise Virtual** コマンド

- [stackwise-virtual,](#page-0-0)  $1 \sim +\frac{1}{\sqrt{2}}$
- [domain](#page-1-0) id,  $2 \leq \ell \tilde{\ell}$
- [stackwise-virtual](#page-2-0) link,  $3 \sim +\frac{1}{\sqrt{2}}$
- stackwise-virtual [dual-active-detection,](#page-3-0)  $4 \sim +\frac{1}{2}$
- show [stackwise-virtual,](#page-4-0)  $5 \sim +\frac{1}{2}$

# <span id="page-0-0"></span>**stackwise-virtual**

スイッチの Cisco StackWise Virtual を有効にするには、グローバル コンフィギュレーション モー ドで **stackwise-virtual** コマンドを使用します。Cisco StackWise Virtual を無効にするには、このコ マンドの **no** 形式を使用します。

**stackwise-virtual**

**no stackwise-virtual**

**|構文の説明** Cisco StackWise Virtual を有効に します。 **stackwise-virtual**

**\_\_\_\_\_\_\_\_\_\_\_\_\_\_\_\_\_\_\_** コマンド デフォルト

ディセーブル

**\_\_\_\_\_\_\_\_\_\_\_\_\_\_\_\_\_\_\_** コマンド モード

Г

グローバル コンフィギュレーション(config)

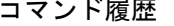

**\_\_\_\_\_\_\_\_\_\_\_\_\_\_\_\_\_\_\_**

コマンド履歴 フリリース ファイン ファインド履歴 フリリース ファイン ファイン のうちょう のうしゃ

Cisco IOS XE Denali 16.3.3 このコマンドが導入されました。

#### **\_\_\_\_\_\_\_\_\_\_\_\_\_\_\_\_\_\_\_** 使用上のガイドライン

Cisco StackWise Virtual を無効にしたら、スイッチをリロードしてスタック解除する必要がありま す。

### 例

次に、Cisco StackWise Virtual を有効にする例を示します。 Device(config)# **stackwise-virtual**

# <span id="page-1-0"></span>**domain id**

スイッチで Cisco StackWise Virtual ドメイン ID を設定するには、StackWise Virtual コンフィギュ レーション モードで **domain** *id* コマンドを使用します。無効にするには、このコマンドの **no** 形 式を使用します。

**domain** *id* **no domain** *id*

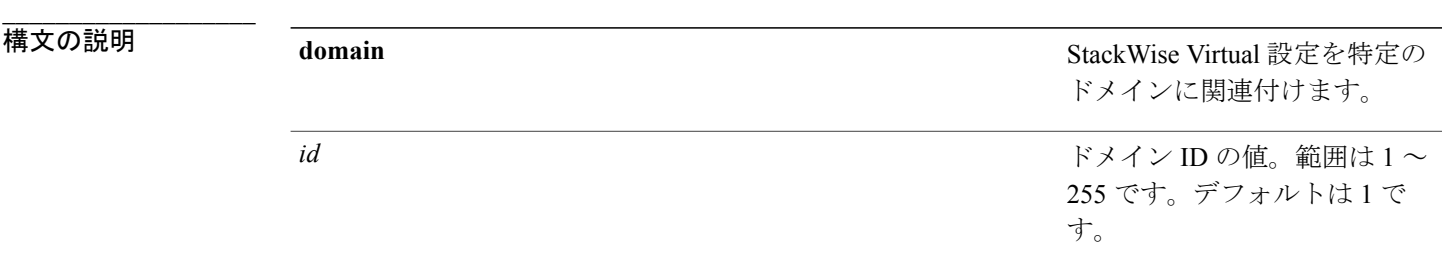

#### **\_\_\_\_\_\_\_\_\_\_\_\_\_\_\_\_\_\_\_** コマンド デフォルト

**\_\_\_\_\_\_\_\_\_\_\_\_\_\_\_\_\_\_\_**

ドメイン ID が設定されていません。

### コマンド モード

StackWise Virtual コンフィギュレーション (config-stackwise-virtual)

### コマンド履歴 リリース 変更内容

**\_\_\_\_\_\_\_\_\_\_\_\_\_\_\_\_\_\_\_**

Cisco IOS XE Denali 16.3.3 このコマンドが導入されました。

#### **\_\_\_\_\_\_\_\_\_\_\_\_\_\_\_\_\_\_\_** 使用上のガイドライン

このコマンドはオプションです。ドメイン ID を設定する前に、**stackwise-virtual** コマンドを使用 して StackWise Virtual を有効にする必要があります。

### 例

```
次に、Cisco StackWise Virtual を有効にして、ドメイン ID を設定する例を示します。
Device(config)# stackwise-virtual
Device(config-stackwise-virtual)#domain 2
```
# <span id="page-2-0"></span>**stackwise-virtual link**

インターフェイスを設定済みの StackWise Virtual リンクと関連付けるには、インターフェイス コ ンフィギュレーション モードで **stackwise-virtual link** コマンドを使用します。インターフェイス の関連付けを解除するには、このコマンドの **no** 形式を使用します。

**stackwise-virtual link** *link-value*

**no stackwise-virtual link** *link-value*

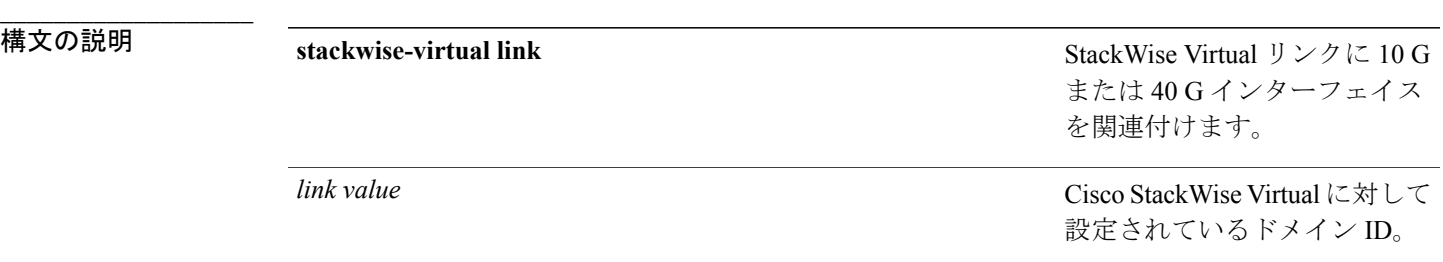

**\_\_\_\_\_\_\_\_\_\_\_\_\_\_\_\_\_\_\_** コマンド デフォルト

ディセーブル

**\_\_\_\_\_\_\_\_\_\_\_\_\_\_\_\_\_\_\_** コマンド モード

インターフェイス コンフィギュレーション(config-if)。

**\_\_\_\_\_\_\_\_\_\_\_\_\_\_\_\_\_\_\_**

コマンド履歴 フリリース ファイン ファインド履歴 フリリース ファイン ファイン のうちょう のうしゃ

Cisco IOS XE Denali 16.3.3 このコマンドが導入されました。

#### **\_\_\_\_\_\_\_\_\_\_\_\_\_\_\_\_\_\_\_** 使用上のガイドライン

StackWise Virtual リンクは、10 G インターフェイスのポート値の範囲 (45 ~ 48)、およびすべて の 40 G インターフェイスでサポートされます。

#### 例:

次に、40 ギガビット イーサネット インターフェイスと設定済みの Stackwise Virtual Link (SVL) を関連付ける例を示します。

Device(config)# **interface FortyGigabitEthernet1/1/1** Device(config-if)#**stackwise-virtual link 1**

## <span id="page-3-0"></span>**stackwise-virtual dual-active-detection**

インターフェイスをデュアルアクティブ検出リンクとして設定するには、インターフェイスコン フィギュレーション モードで **stackwise-virtual dual-active-detection** コマンドを使用します。イン ターフェイスの関連付けを解除するには、このコマンドの **no** 形式を使用します。

**stackwise-virtual dual-active-detection**

**no stackwise-virtual dual-active-detection**

構文の説明 指定された <sup>10</sup> <sup>G</sup> または <sup>40</sup> <sup>G</sup> <sup>イ</sup> **stackwise-virtual dual-active-detection** ンターフェイスの Cisco StackWise Virtual デュアル アク ティブ検出を有効にします。

**\_\_\_\_\_\_\_\_\_\_\_\_\_\_\_\_\_\_\_** コマンド デフォルト

**\_\_\_\_\_\_\_\_\_\_\_\_\_\_\_\_\_\_\_**

ディセーブル

**\_\_\_\_\_\_\_\_\_\_\_\_\_\_\_\_\_\_\_** コマンド モード

インターフェイス コンフィギュレーション(config-if)

コマンド履歴 フリース ファイン ファインド履歴 ファイン ファイン ファイン ファイン マスタン スコール マンス スコール マンス スコール マンス スコール マンス スコール マンス こうしゃ ファイル こうしゃ マンス こうしゃ こうしゃ こうしょう

**\_\_\_\_\_\_\_\_\_\_\_\_\_\_\_\_\_\_\_**

Cisco IOS XE Denali 16.3.3 このコマンドが導入されました。

#### 例:

次に、10 ギガビット イーサネット インターフェイスをデュアル アクティブ検出リンクとして設 定する例を示します。

Device(config)# **interface TenGigabitEthernet1/0/2** Device(config-if)#**stackwise-virtual dual-active-detection**

## <span id="page-4-0"></span>**show stackwise-virtual**

Cisco StackWise Virtual の設定情報を表示するには、**show stackwise-virtual** コマンドを使用しま す。

**show stackwise-virtual** {[**switch** [*switch number <1-2>*] {**link| bandwidth| neighbors| dual-active-detection**}}

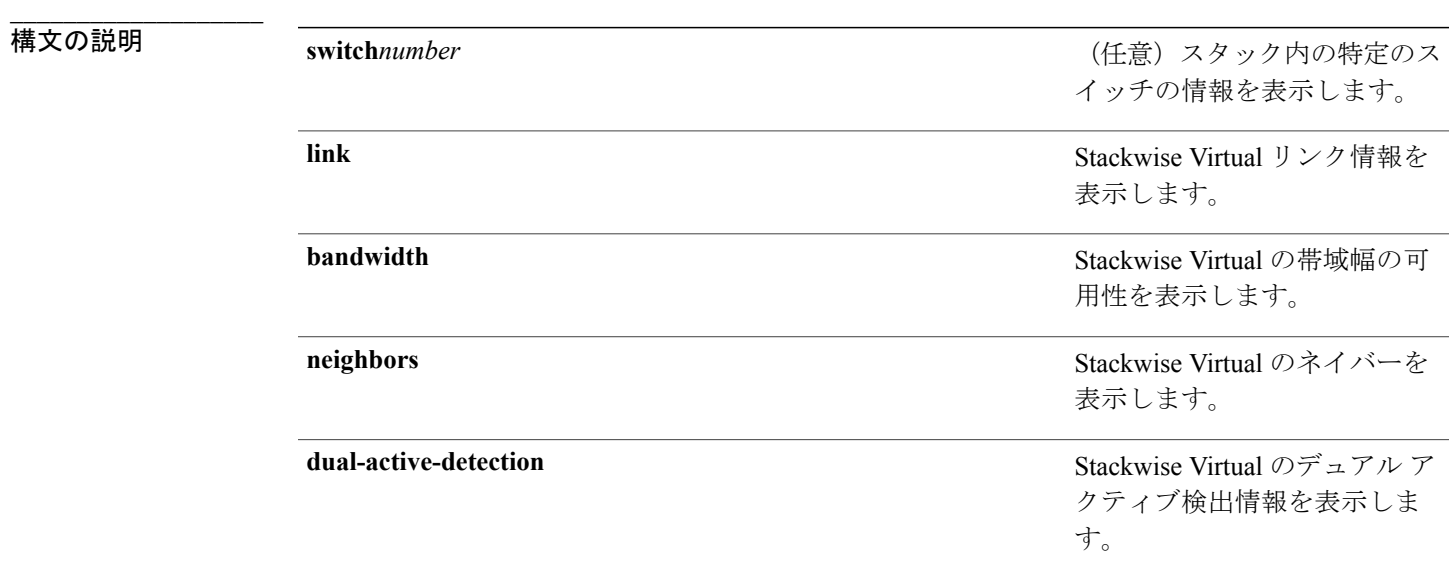

**\_\_\_\_\_\_\_\_\_\_\_\_\_\_\_\_\_\_\_** コマンド デフォルト

**\_\_\_\_\_\_\_\_\_\_\_\_\_\_\_\_\_\_\_** なし

コマンド モード

Г

特権 EXEC (#)

### コマンド履歴 リリース 変更内容

**\_\_\_\_\_\_\_\_\_\_\_\_\_\_\_\_\_\_\_**

### Cisco IOS XE Denali 16.3.3 このコマンドが導入されました。

#### 例:

次に、**show stackwise-virtual** コマンドの出力例を示します。

Device# **show stackwise-virtual**

Stackwise Virtual: <Enabled/Disabled> Domain Number: <Domain Number> Switch Stackwise Virtual Link Ports -------- --------------------------- --------------------------- 1 1 Tengigabitethernet1/0/4<br>
Tengigabitethernet1/0/5 2 Tengigabitethernet1/0/5<br>Tengigabitethernet2/0/4 2 1 1 Tengigabitethernet2/0/4 2 Tengigabitethernet2/0

次に、**show stackwise-virtual link** コマンドの出力例を示します。

Device# **show stackwise-virtual link**

Stackwise Virtual Link (SVL) Information: -------------------------------------------------- Flags: ------ Link Status --------------  $U$ -Up  $D$ -Down Protocol Status ------------------ S-Suspended P-Pending E-Error T-Timeout R-Ready ---------------------------------------------------------------- Switch SVL Ports Link-Status Protocol-Status ------ --- ----- ----------- --------------- 1 1 FortyGigabitEthernet1/1/1 U R<br>2 1 FortyGigabitEthernet2/1/1 U R FortyGigabitEthernet2/1/1 次に、**show stackwise-virtual bandwidth** コマンドの出力例を示します。 Device# **show stackwise-virtual bandwidth** Switch Bandwidth 1 160<br>2 160 2 160 次に、**show stackwise-virtual neighbors** コマンドの出力例を示します。 Device#**show stackwise-virtual neighbors** Switch Number Local Interface Remote Interface 1 Tengigabitethernet1/0/1 Tengigabitethernet2/0/1 Tengigabitethernet1/0/2 Tengigabitethernet2/0/2 2 Tengigabitethernet2/0/1 Tengigabitethernet1/0/1 Tengigabitethernet2/0/2 Tengigabitethernet2/0/2 次に、**show stackwise-virtual dual-active-detection** コマンドの出力例を示します。 Device#**show stackwise-virtual dual-active-detection** Stackwise Virtual Dual-Active-Detection (DAD) Configuration: Switch Number Dual-Active-Detection Interface

 $\mathbf{I}$ 

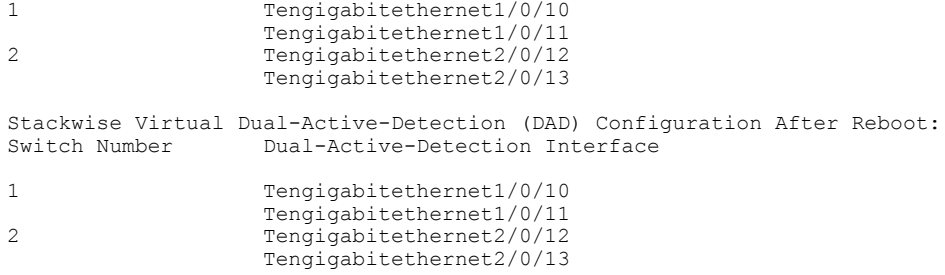

**show stackwise-virtual**

 $\mathbf I$